## **Paramétrer sa messagerie Thunderbird avec les serveur sortant smtps.ac-rouen.fr**

Le serveur sortant smtps.ac-rouen.fr permet d'envoyer des messages avec son adresse e-mail professionnelle en ac-rouen en s'affranchissant des paramètres de serveur sortant qui peuvent varier selon l'endroit où l'on se trouve (i.e. ils peuvent être liés à une box chez soi ou dans une école).

Ouvrir Thunderbird et dans la barre de menu, à droite, cliquer sur « outils » **(1)**. Dans le menu déroulant qui apparaît, cliquer en bas sur « paramètres des comptes... » **(2)**.

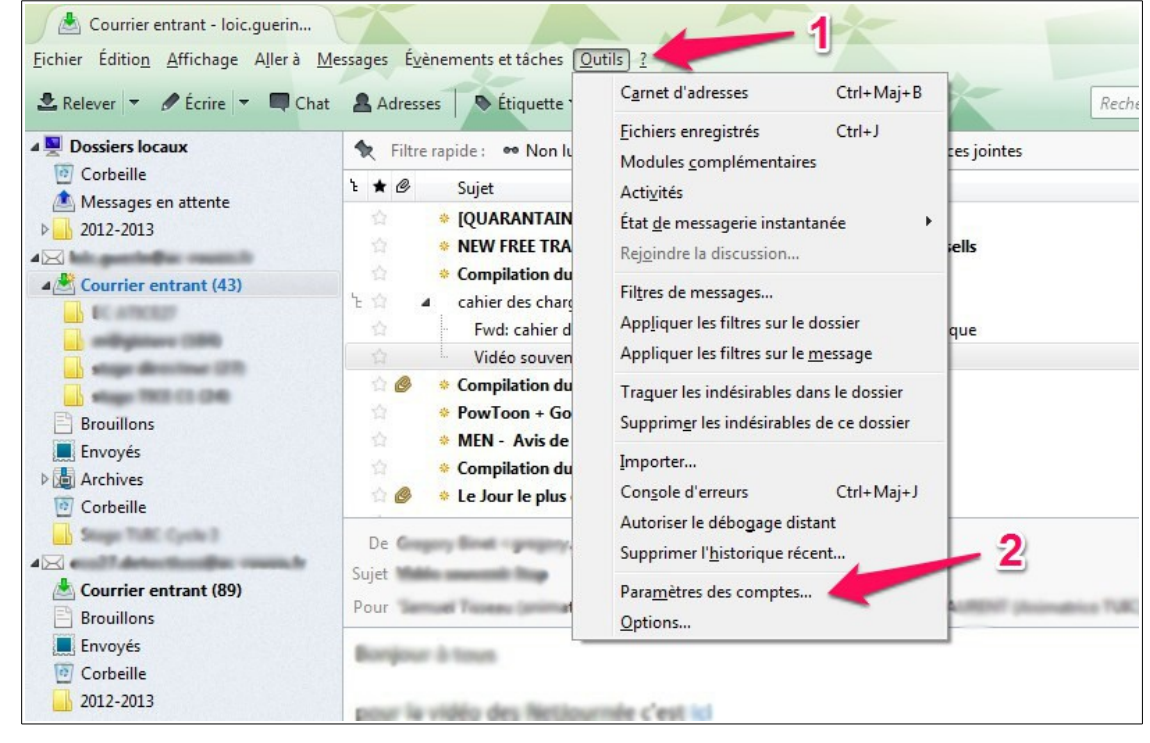

La fenêtre « Paramètres des comptes Courriers et Groupes » apparaît. Cliquer en bas à gauche sur «Serveur sortant (SMTP) » **(3)**. Cliquer sur le bouton « ajouter » **(4)**.

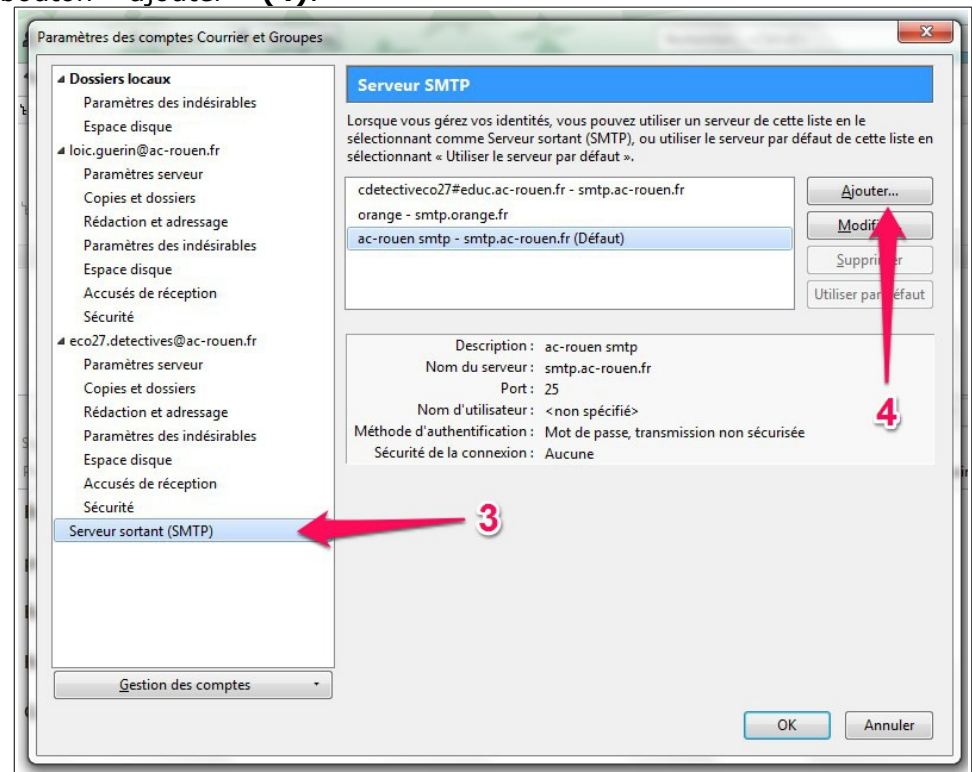

La fenêtre « Serveur SMTP » apparaît. Voici comment la remplir :

- Description : ac-rouen
- Nom du serveur : smtps.ac-rouen.fr
- Port : 465
- Sécurité de la connexion : SSL/TLS (à choisir dans le menu déroulant)
- Méthode d'authentification : Mot de passe normal (à choisir dans le menu déroulant) - Nom d'utilisateur : son nom d'utilisateur de messagerie (sans rajouter @ac-rouen)

Cliquer sur le bouton « OK » une fois la fenêtre remplie.

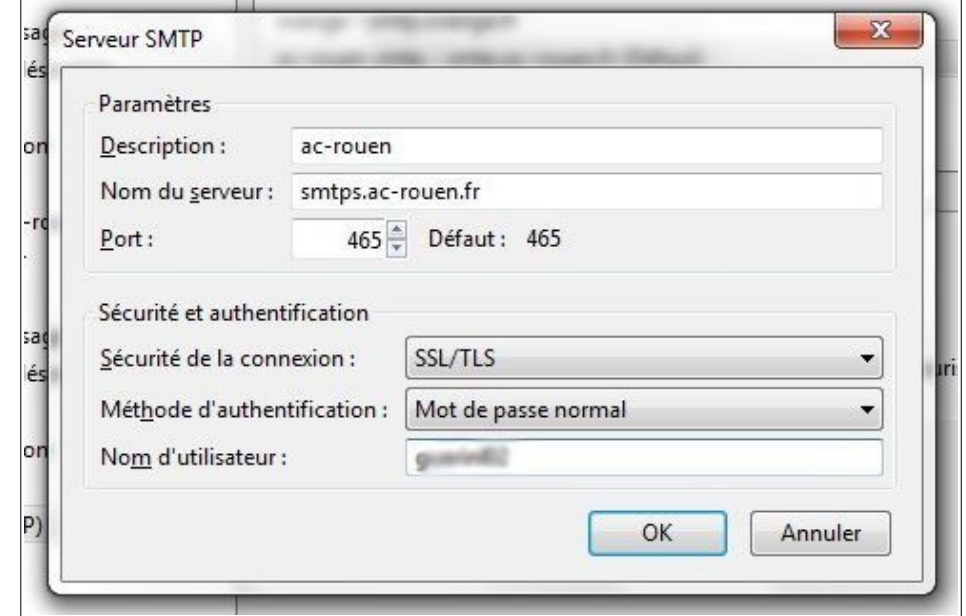

Dans la fenêtre « Paramètres des comptes Courriers et Groupes », sélectionner le compte « ac-rouen - smtps.ac-rouen.fr », puis cliquer sur le bouton « Utiliser par défaut » **(5)**. Cliquer sur le bouton « OK » de la même fenêtre.

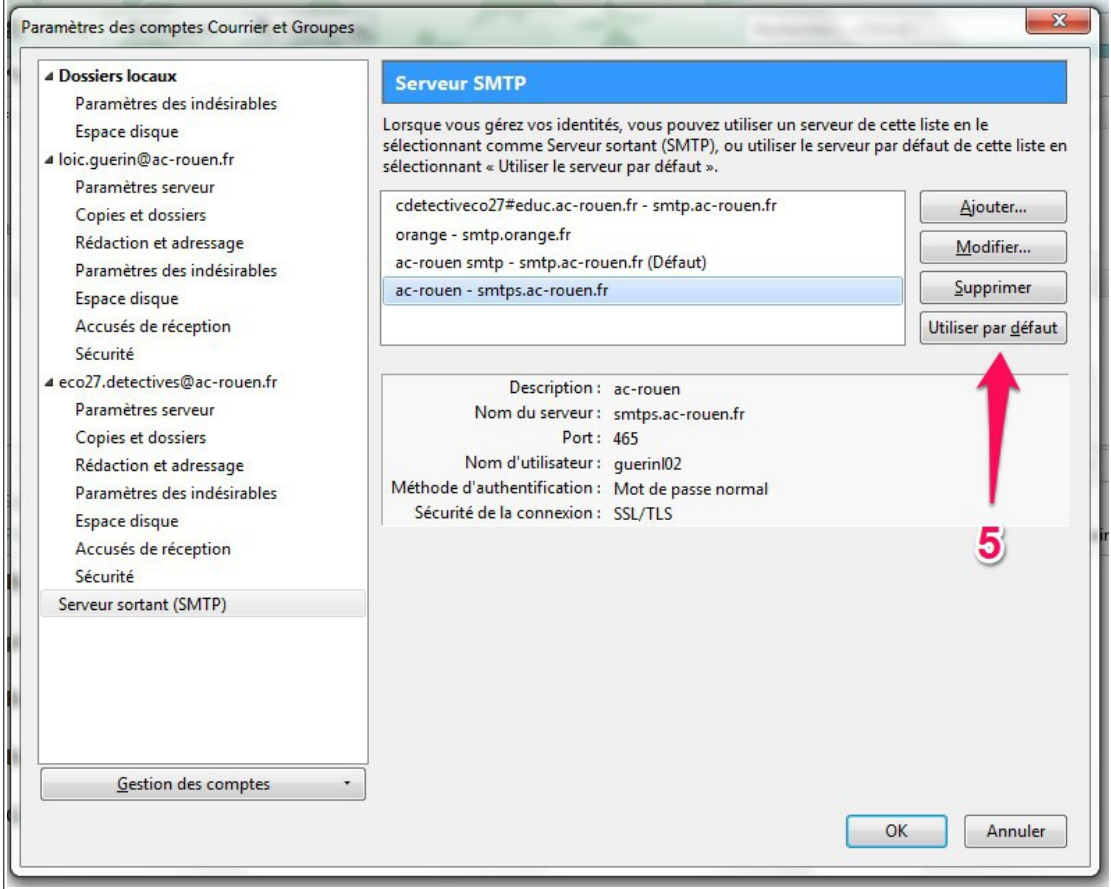